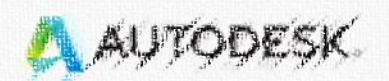

# Connect the entire project lifecycle with Autodesk software

SHOP ALL PRODUCTS

# Autodesk教育版帳號申辦  $\boldsymbol{\mathcal{S}}$ Fusion 360安装辦法 **BLOX** tack ecture. Enginee

species temper protect temper construction

Get the essential productsindustry at one great price.

والأفيامية ووافيا وبالهامية فتأجناها والإفراديب

**B** Read the story

⊙ See the collection

Find architecture, engineering, and construction solutions

#### 1. 登入網址 <https://www.autodesk.com/education/free-software/autocad>

## 2. GET STARTED

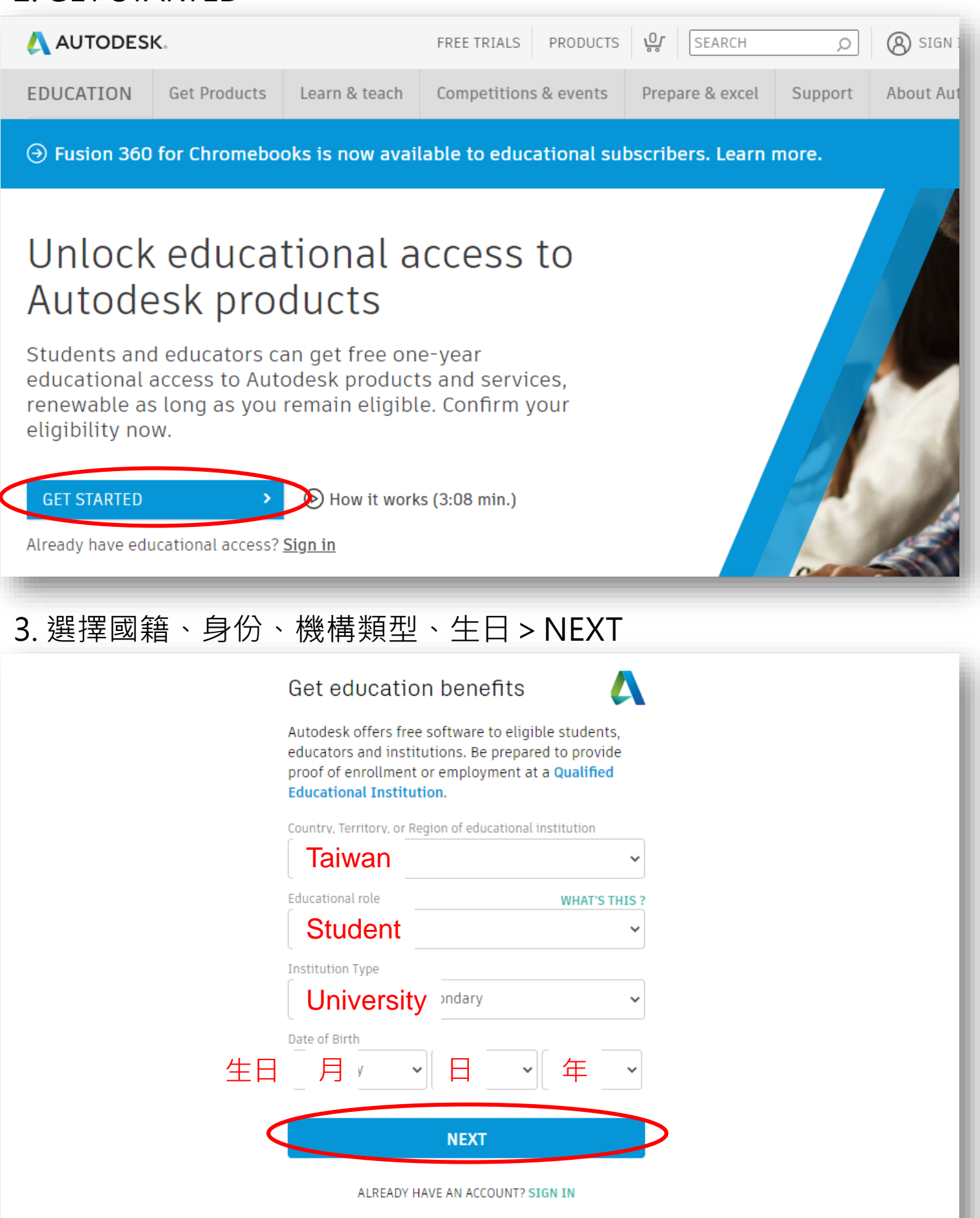

### 4. 填寫姓名、信箱、密碼>勾選同意>CREATE ACCOUNT

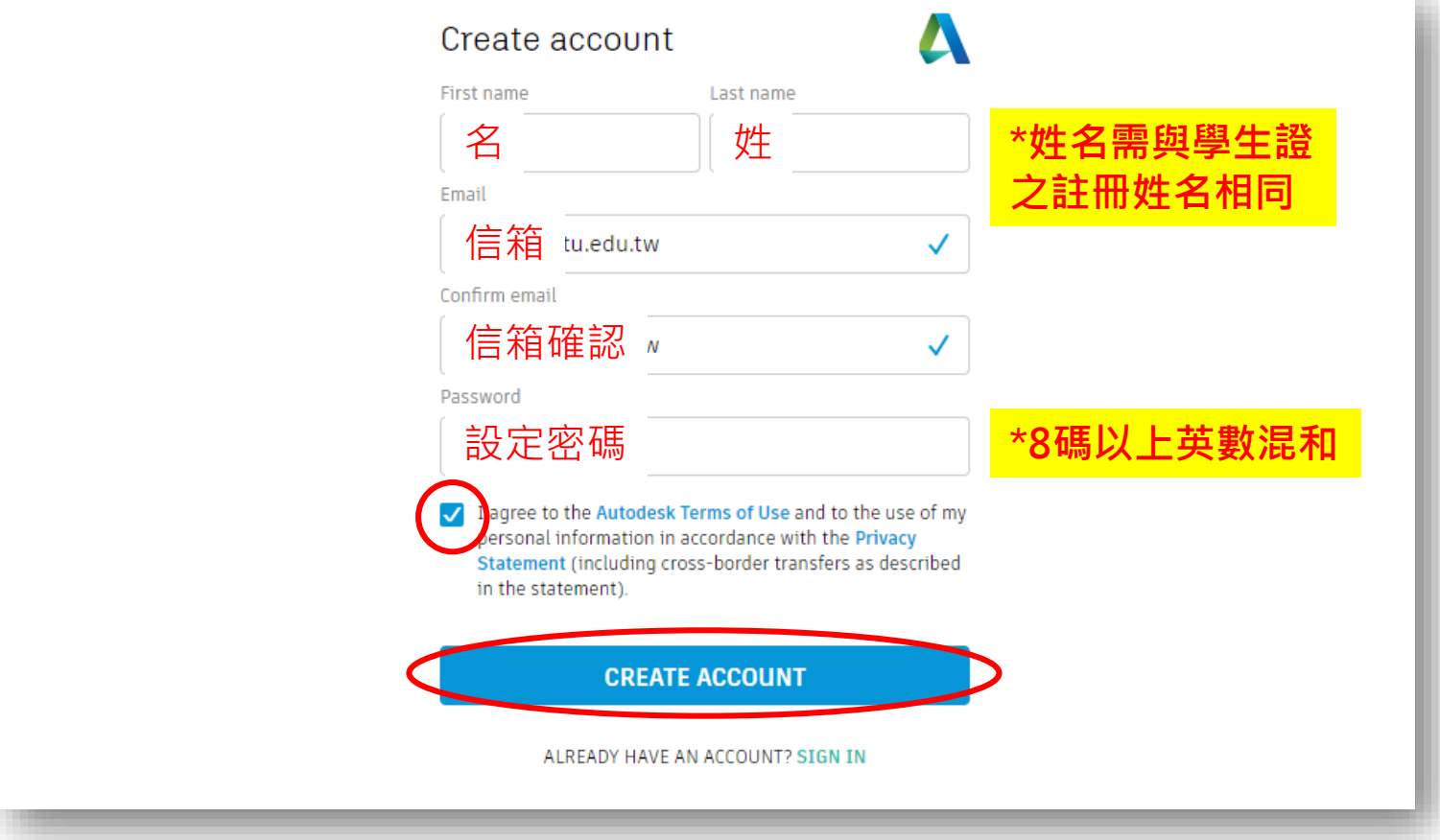

### 5. 至信箱收取認證信件 (Verify your Autodesk account>VERIFY EMAIL)

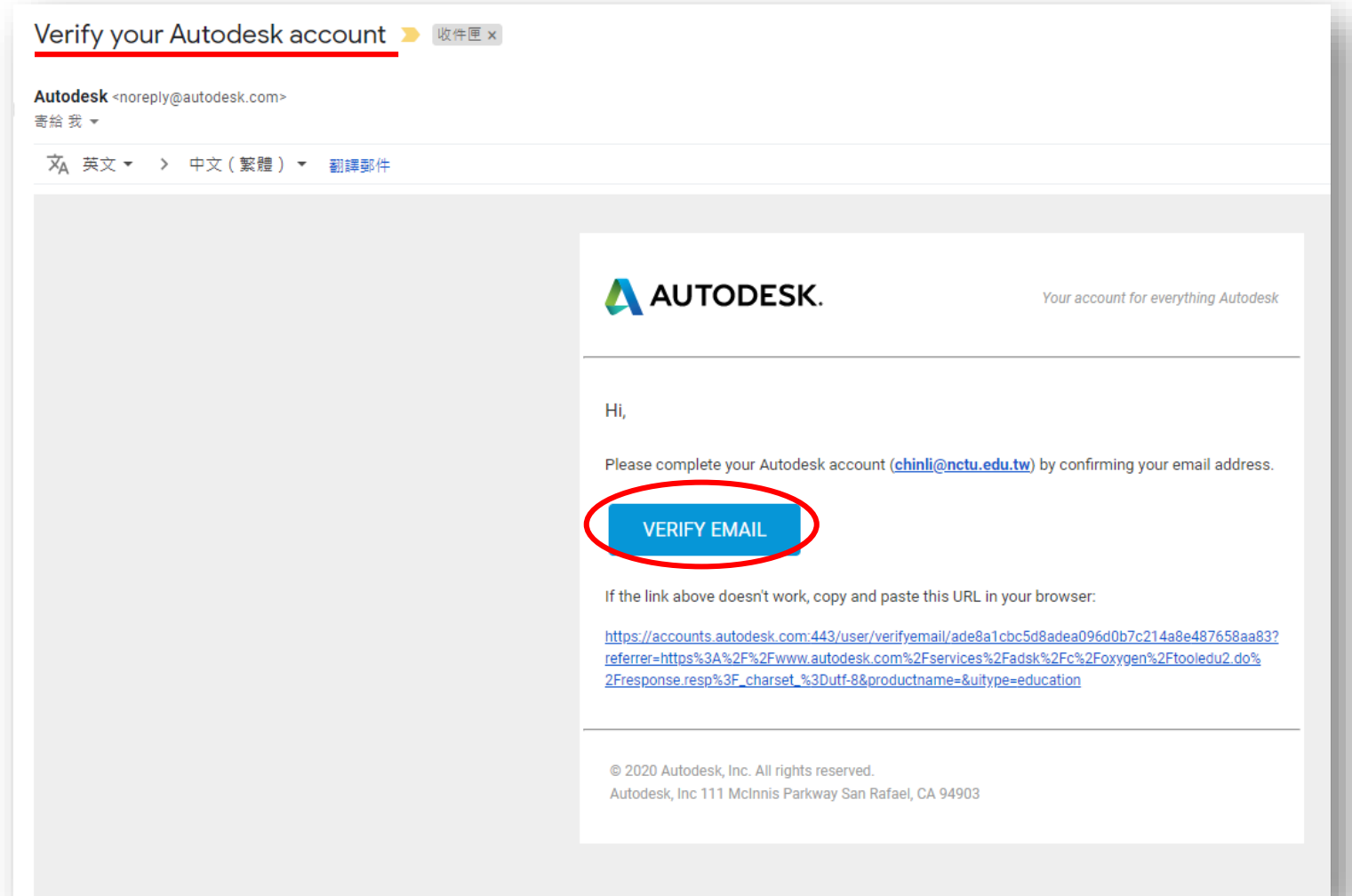

#### 6. DONE

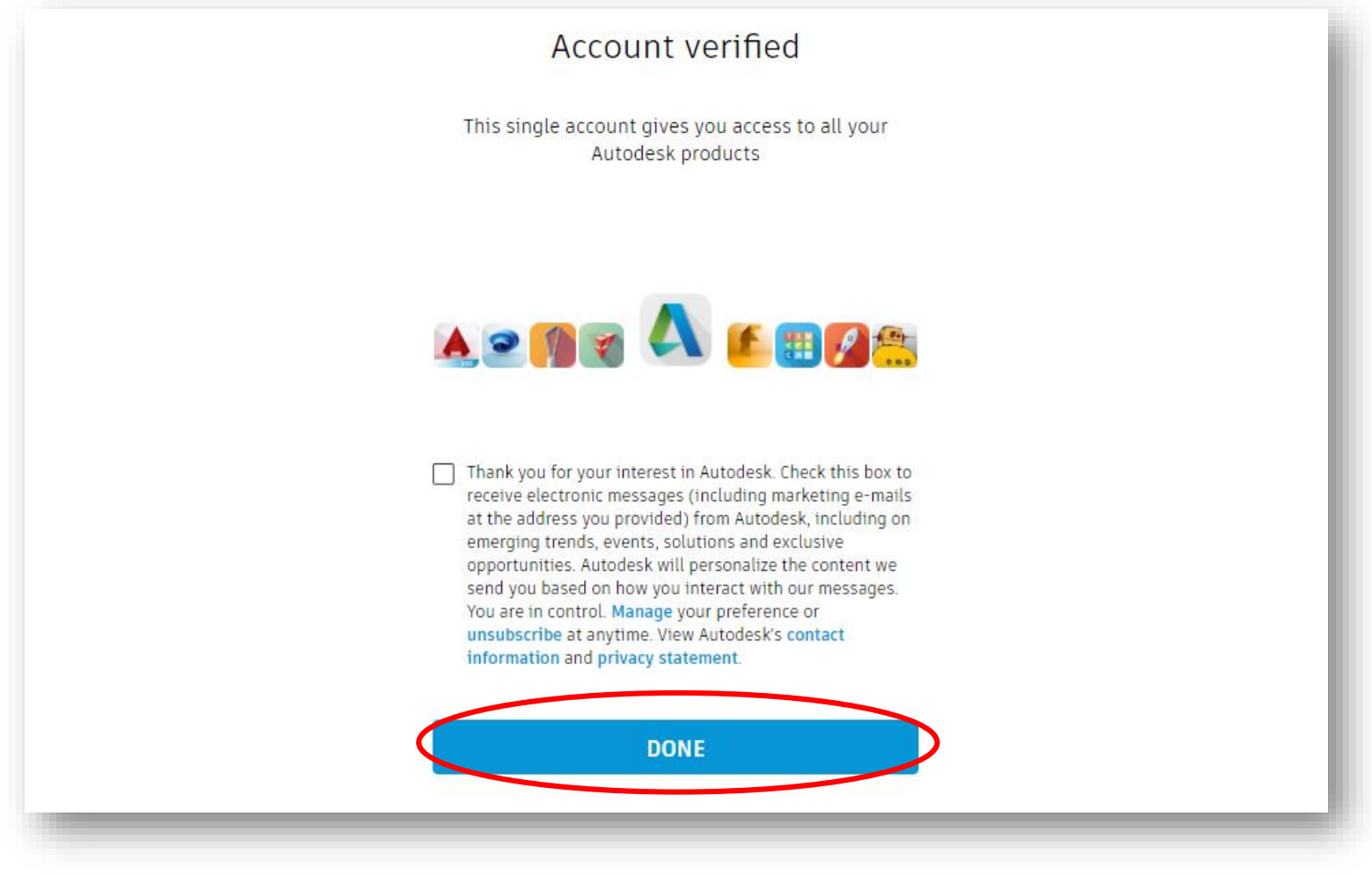

### 7. 選擇National Chiao Tung University、學習領域、入學與畢業月年

#### Just one more step

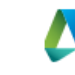

Tell us about your educational institution and how you plan to use your free software.

Name of educational institution

C

#### National Chiao Tung University

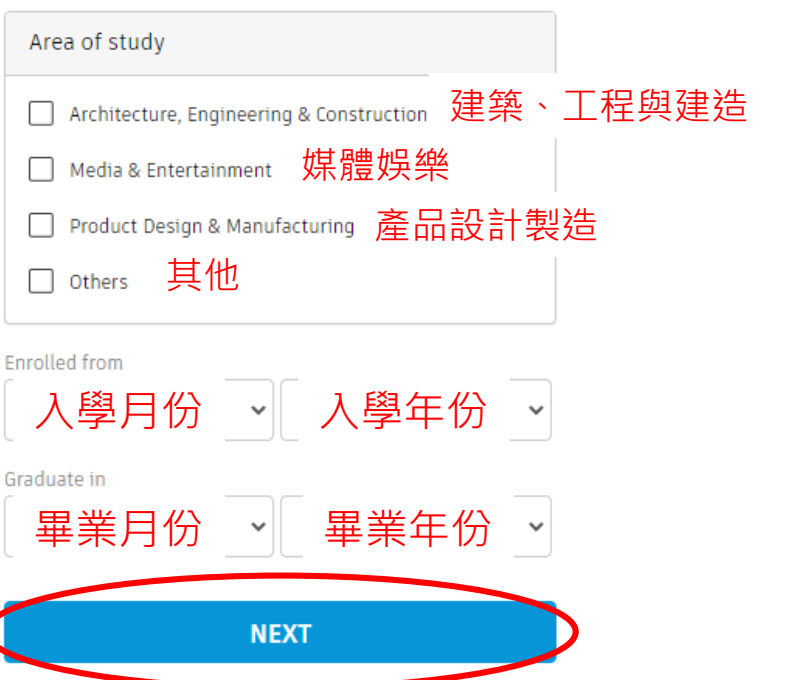

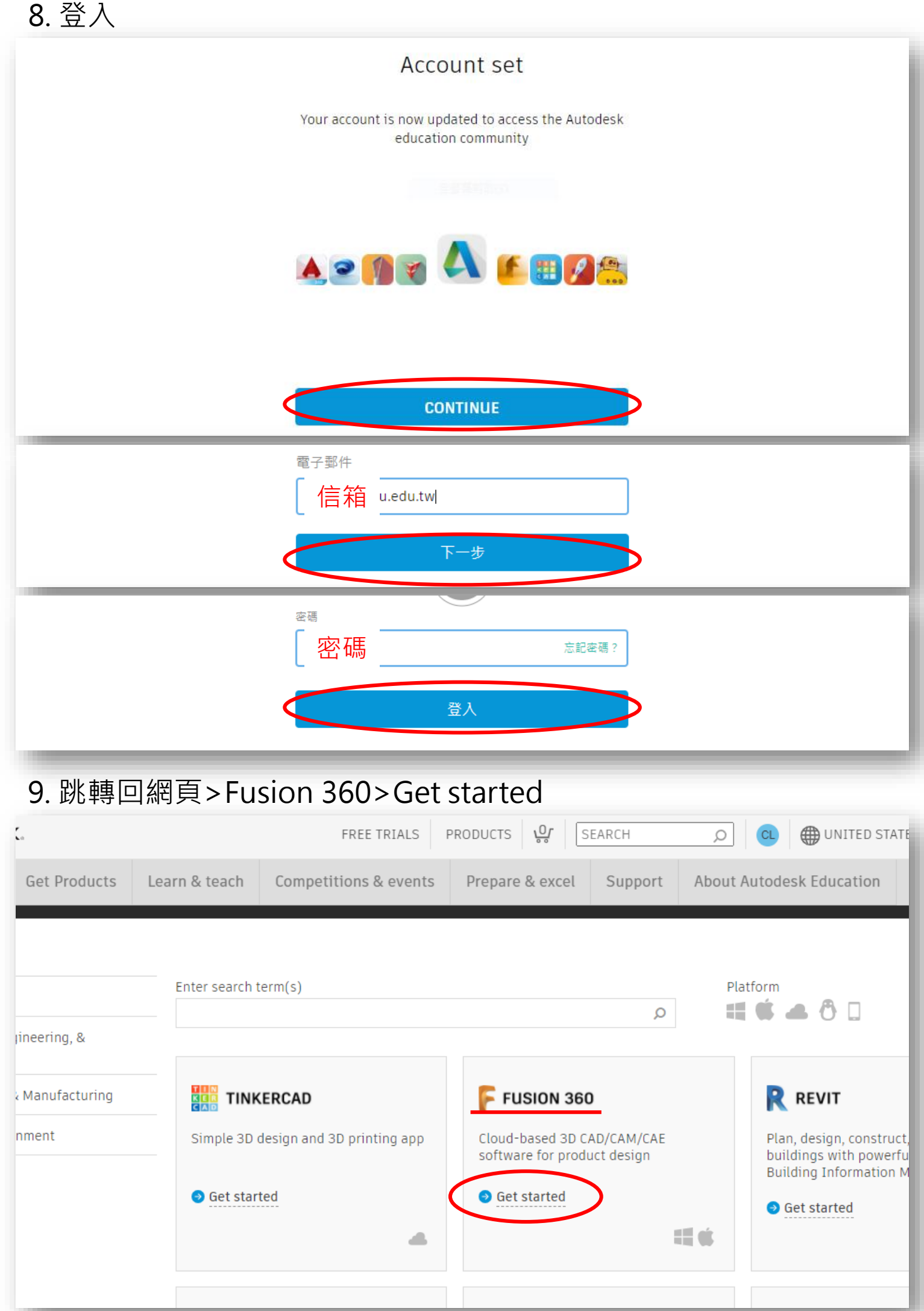

### 10. 確認資訊無誤 > CONFIRM

#### Check that your information below is correct, then click Confirm

All fields must be accurately completed to confirm your eligibility for educational access to Autodesk products. Thank you for helping us provide Autodesk tools for legitimate educational use around the globe.

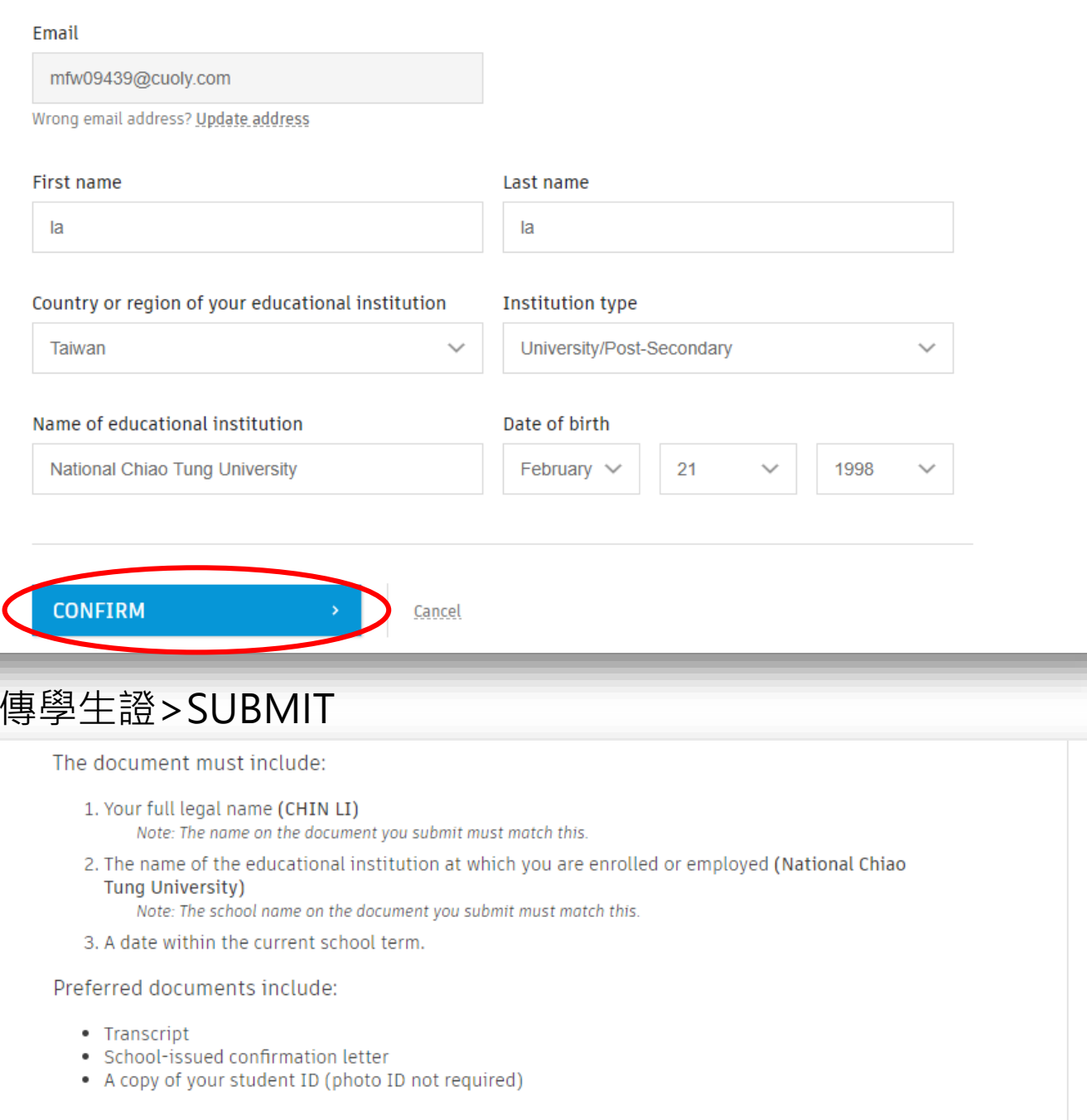

#### Supported file types: JPEG, PDF, PNG, GIF

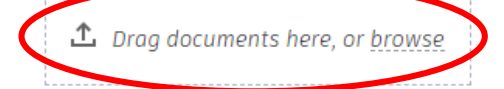

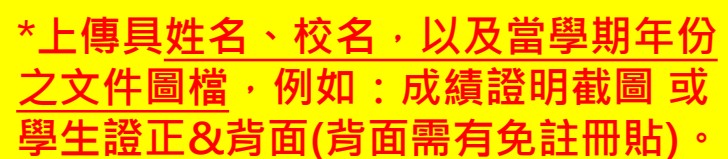

NOTE: If your uploaded document is too fuzzy a name different from the one you used for th

confirmation process. Please do not include any connuential information in the document you upload, such as social security numbers or banking details. Please ensure any sensitive information is blacked out before you upload your document.

 $11. \pm$ 

\*成績證明截圖方式: 至「交大學籍成績系統」<https://regist.nctu.edu.tw/> 成績 > 成績管理 > 學生成績瀏覽(截圖此頁面, 如下圖)

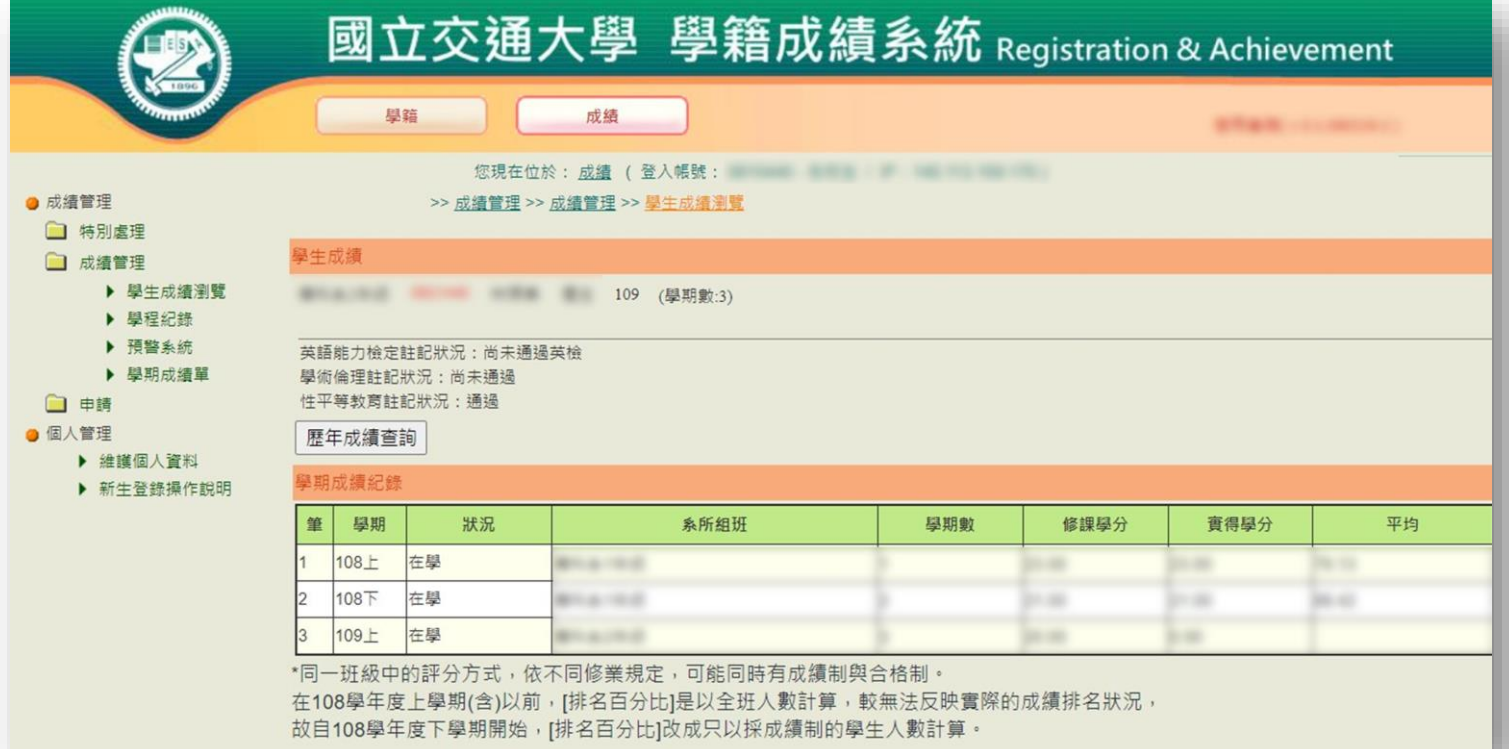

#### \*學生證正&反面(需有免註冊貼)

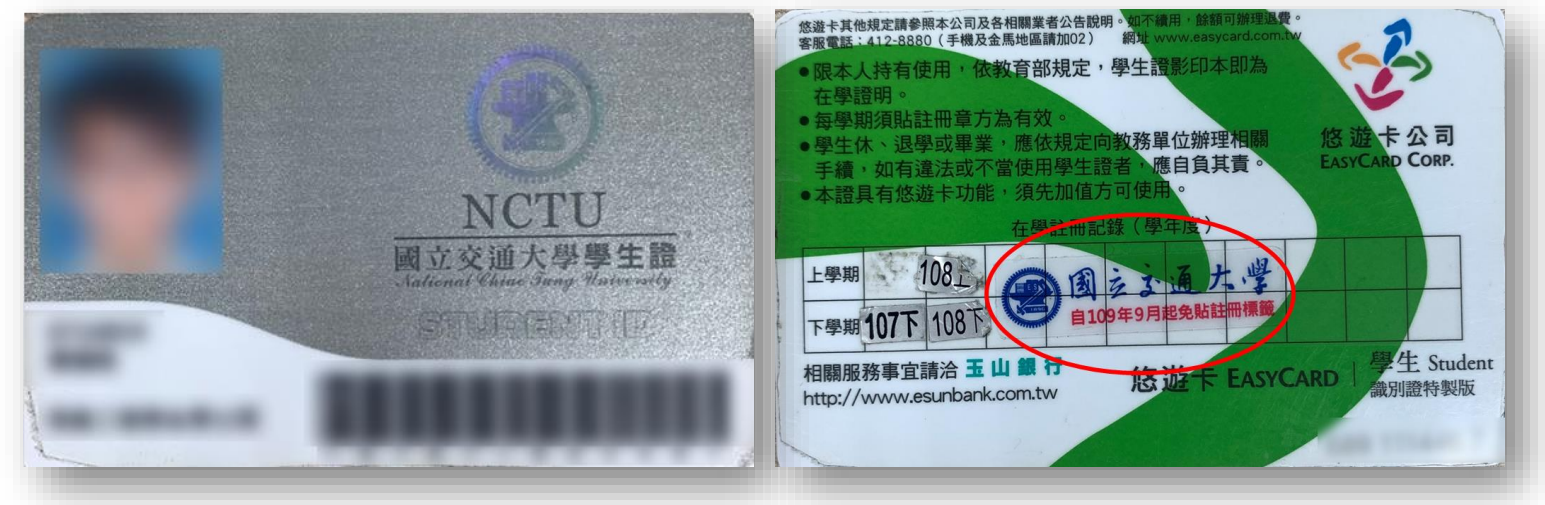

### 12. 至信箱收取認證信件(通常一天內會收到)

#### Thank you

The process to verify your eligibility to access Autodesk Educational licenses has now started. The verification process can take up to 48 hours to complete. Please check your email for next steps. Also be sure to check your junk/ spam folder

**CLOSE** 

### 13. 收到授權信後至Autodesk官網<https://www.autodesk.com/> 登入 > PRODUCTS > Students & educators > GET PRODUCTS >Fusion 360>Get product>ACCESS

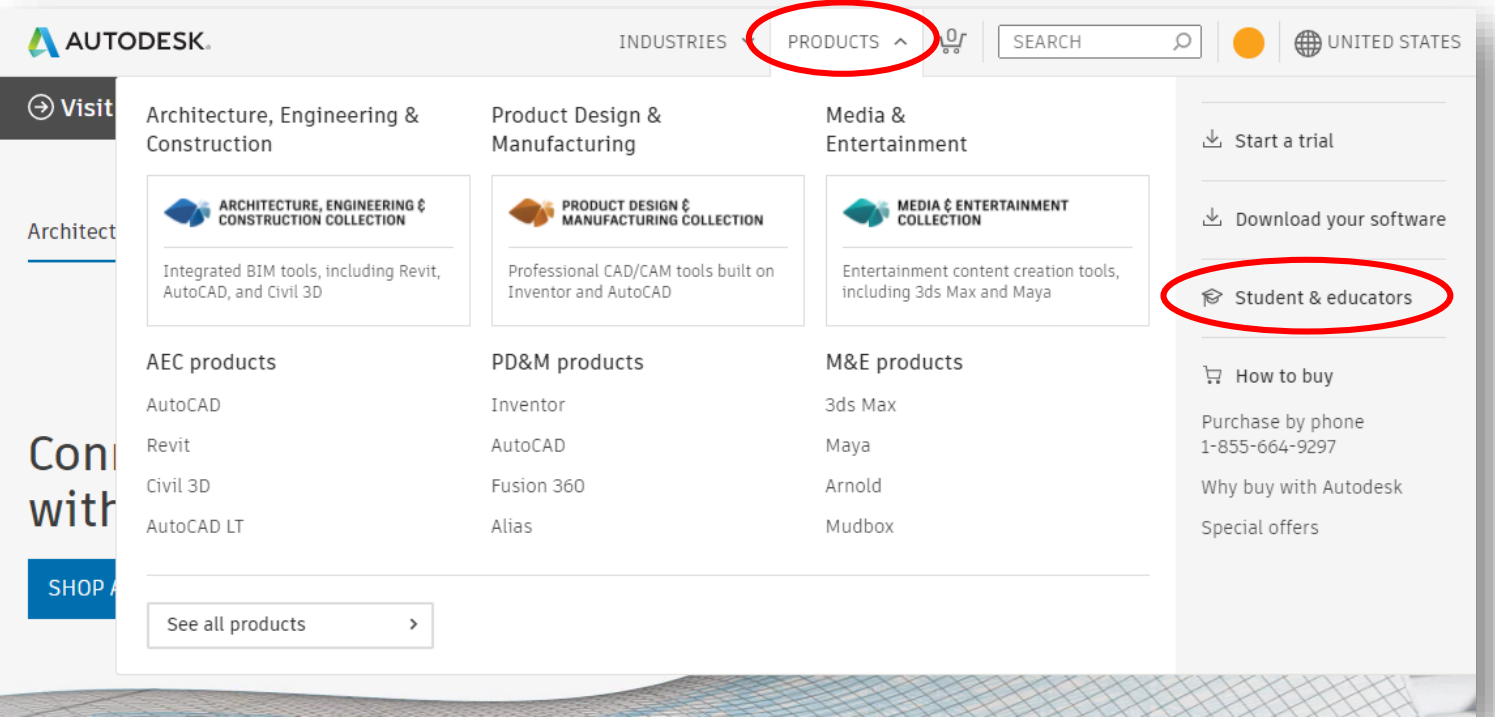

#### **EDUCATION COMMUNITY DESIGN YOUR FUTURE** Autodesk is committed to empowering students and educators globally. With our free Education plan, you can explore emerging technologies and access rich learning content to position yourself for career success. **B** GET PRODUCTS **WATCH VIDEO (1:05 MIN.)**  $\circ$

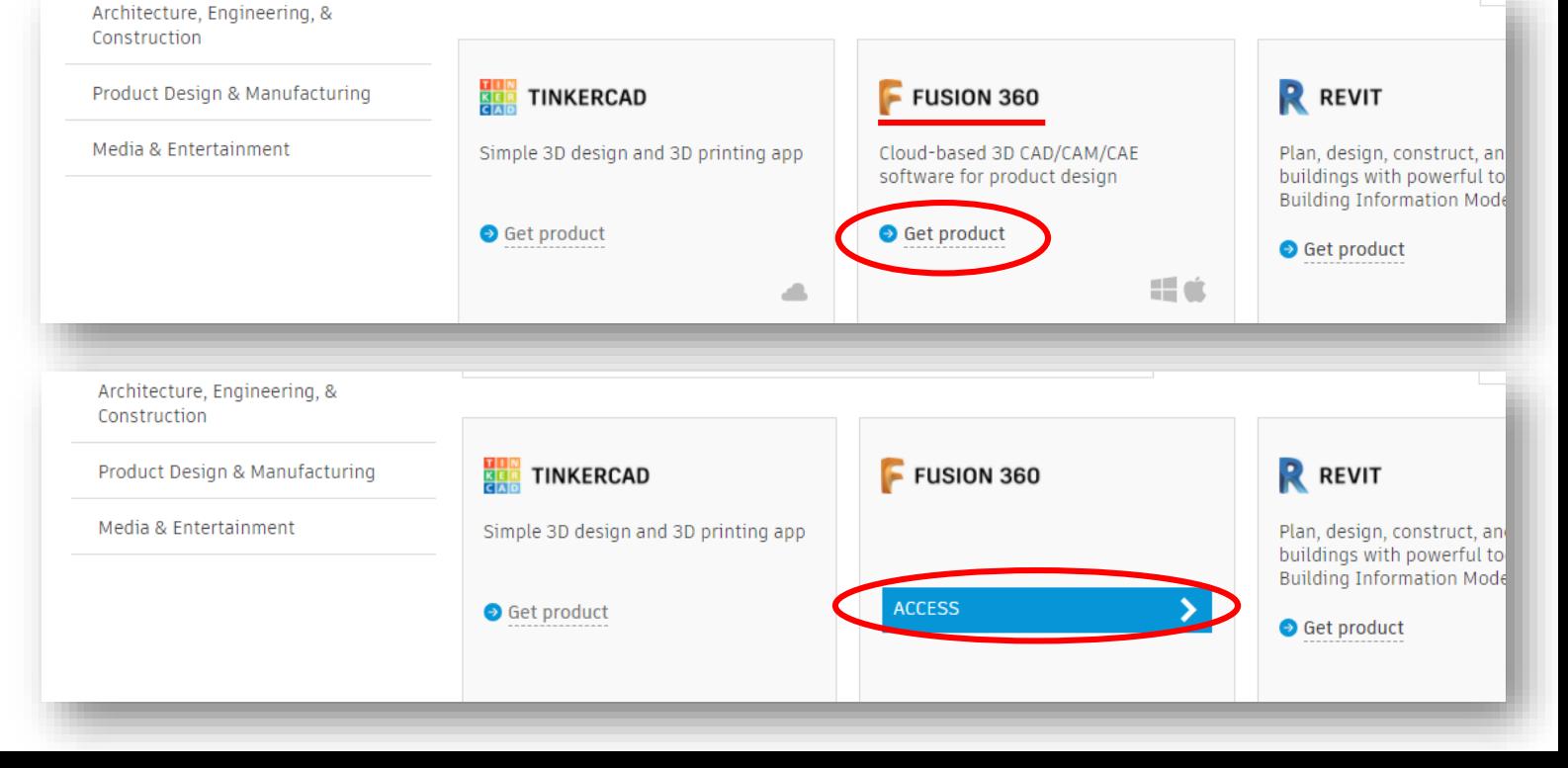

#### 14. 跳出下載視窗後,選擇位置 >儲存 > 點擊頁面左下方開啟安裝檔。

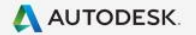

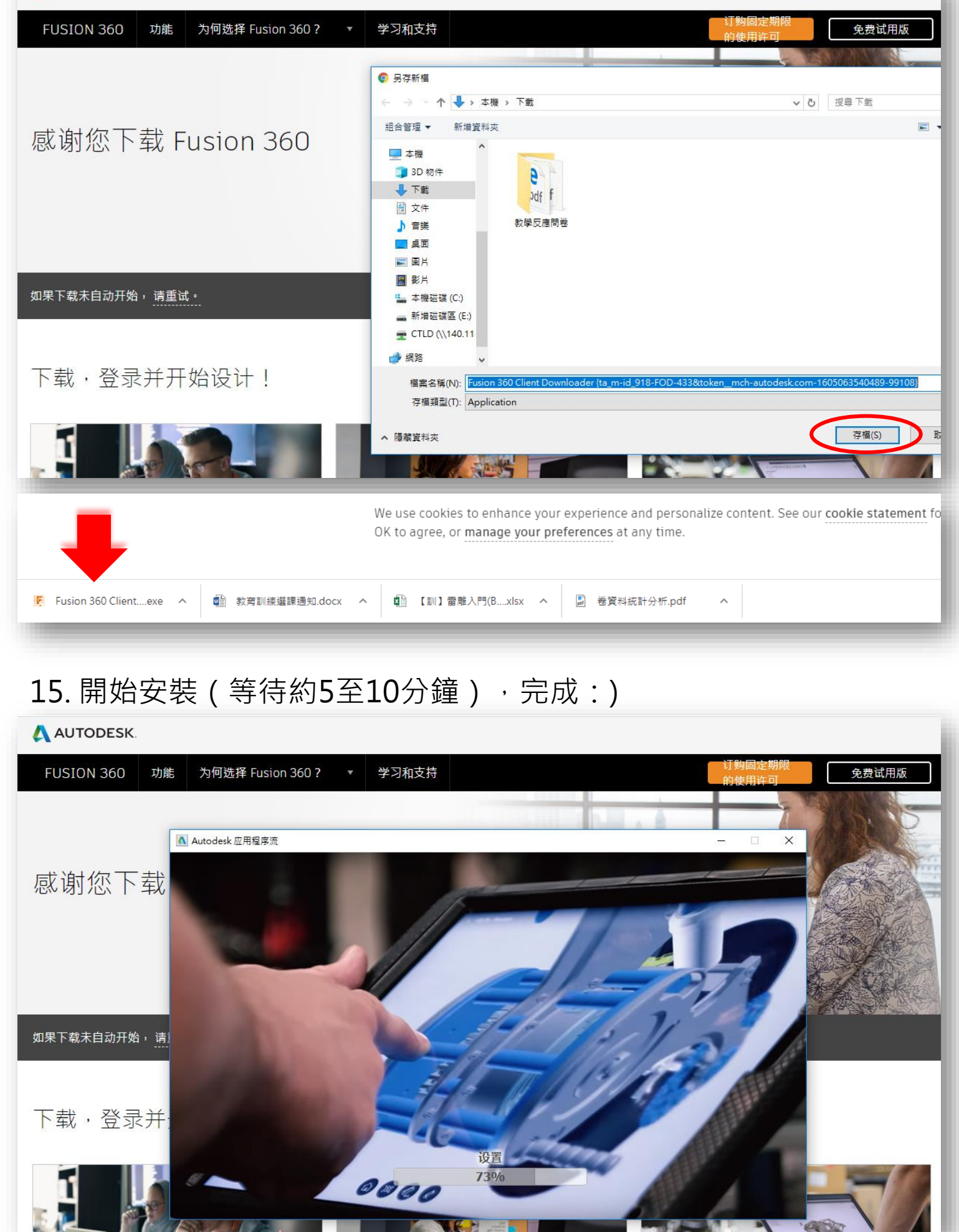